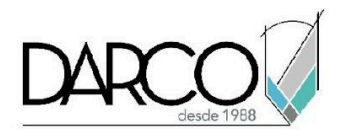

# **TEMARIO CONSTRUCTION CLOUD BUILD**

BUILD es la plataforma de nube de Autodesk que cuenta con funcionalidades para mejorar el control de calidad en la construcción y reducir el retrabajo a través de los informes de interferencias entre disciplinas, generando listas de verificación para promover el cumplimiento del programa de seguridad en el lugar de trabajo. Crear, asignar y gestionar problemas, SDI y remisiones. Rastrear el rendimiento de campo con informes diarios de construcción.

### **OBJETIVO GENERAL**

Al finalizar este curso podrás adquirir el conocimiento para mejorar la calidad, promover la seguridad y reducir el retrabajo, utilizando las herramientas de Build para compartir la información en campo, optimizar la colaboración entre los equipos de diseño y los profesionales que están en obra, generar informes, todo, desde una plataforma de nube y utilizando tecnología móvil **durante la fase de construcción del proyecto.**

### **A QUIÉN VA DIRIGIDO**

Este curso está dirigido a profesionales o usuarios que desempeñen actividades relacionadas con la administración, organización y gestión del proyecto de construcción o infraestructura en la etapa de construcción.

#### **REQUISITOS**

Conocimientos de Windows, Construction Cloud Docs, manejo de dispositivos móviles smartphone o tablets con sistemas operativos IOS o Android. Recomendado, conocimientos básicos de Revit o AutoCAD.

\*En caso de que no tengas conocimiento de Revit o AutoCAD, sólo coméntalo a tu asesor.

### **DURACIÓN**

20 horas de lunes a viernes 18 horas en sábado

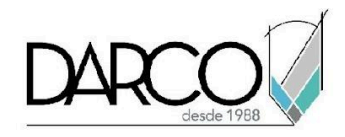

## **TEMARIO**

### **PRIMEROS PASOS**

Qué es Autodesk Build y cómo comenzar a usarlo. Este curso cubrirá importantes aspectos básicos de navegación para la cuenta y los proyectos con los que todos los usuarios de Build deberían familiarizarse.

- Primeros pasos en Build
- Comenzando en la web
- Introducción a la aplicación móvil
- Recursos de ayuda

## **PLANTILLAS DE PROYECTOS**

Cómo optimizar el proceso de creación de varios proyectos mediante el uso de plantillas de proyecto. Aprenderá a configurar los ajustes en una plantilla de proyecto para herramientas como Archivos, "Problemas" y "Formularios", asegurándose de que podrá configurar proyectos futuros en muy poco tiempo con los mismos ajustes.

- Creación y configuración de una nueva plantilla
- Creación de una plantilla a partir de un proyecto existente
- Creación de un proyecto a partir de una plantilla
- Creación de plantillas de proyecto a nivel de cuenta como "Administradores de cuenta".

### **HOJAS**

Diferentes formas de cargar y publicar hojas en un proyecto ya sean nuevas ediciones o hojas revisadas. Una vez que las hojas estén disponibles para el equipo del proyecto, aprenderemos cómo administrar los niveles de permisos de las hojas y las diferentes formas de encontrar y ver hojas. Además, podemos usar las herramientas de marcado para agilizar los flujos de trabajo tanto en la oficina como en el campo.

- Subir, publicar y editar hojas.
- Gestión de permisos de hoja.
- Ver y exportar hojas.
- Comunicación a través de marcas

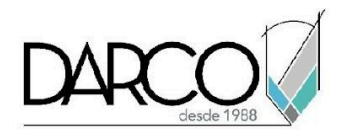

# **ACTIVOS**

Se instruirá acerca de la herramienta "Activos" en Autodesk Build, un lugar unificado para crear, administrar y realizar un seguimiento de todos los equipos y activos en nuestros proyectos. Esta herramienta es útil para los usuarios que necesitan gestionar y realizar un seguimiento de los activos a lo largo del ciclo de vida del proyecto, ya sea para el diseño, la aprobación, la adquisición, la instalación, la puesta en marcha o la entrega y las operaciones.

- Instalación y configuración de la herramienta "Activos"
- Creación, administración y seguimiento de activos
- Capacidades de generación de informes relacionados con los activos.

## **ARCHIVOS EN BUILD**

Revisión de la gestión de los archivos de su proyecto en una biblioteca digital. Aprenderá a organizar, distribuir y compartir documentos a lo largo del ciclo de vida del proyecto dentro de una única plataforma de gestión de documentos. Cree una única fuente de verdad, asegurando que los equipos tengan acceso a la información que necesitan desde cualquier lugar, en cualquier momento y en cualquier dispositivo.

- Creación de estructuras de carpetas y configuración de permisos
- Subiendo archivos
- Acceso, visualización y revisión de archivos
- Distribuir archivos

### **ISSUES EN BUILD**

Se verá la herramienta Problemas en Autodesk Build, que le permite realizar un seguimiento de cualquier problema, como elementos de la lista de pendientes o daños comerciales, a lo largo del ciclo de vida de la construcción y datos de referencia en hojas, formularios, RFI y en todo Autodesk Construction Cloud.

- Configuración de problemas.
- Creación de incidencias desde web y móvil.
- Gestión de problemas.

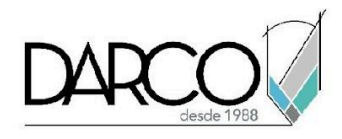

# **FORMULARIOS**

Se verá la herramienta Formularios en Autodesk Build, que permite que cualquier persona en el trabajo complete, revise y administre formularios de proyectos de manera segura. Su equipo puede crear listas de verificación y registros diarios, y completar los formularios en el sitio, en el tráiler o en la oficina. Esto le brinda a su equipo un único punto de referencia seguro y una forma de coordinar la recopilación de datos, fotografías y documentos de seguimiento.

- Configuración de plantillas de formulario
- Creación, uso y envío de formularios
- Gestión de formularios

### **FOTOS**

Se verá la herramienta Fotos en Autodesk Build, un único lugar unificado para ver y administrar todas las fotos y videos capturados y cargados por cualquier miembro de su equipo de proyecto. Esta herramienta es particularmente útil para documentar fotos de progreso, seguimiento de materiales, comunicación informal y referencias esenciales para otras funciones como problemas, RFI y formularios.

- Subir fotos y videos a un proyecto
- Organización de la galería de fotos
- Ver, editar y compartir fotos y videos.

### **RFI**

Se verá la herramienta RFI en Autodesk Build, un único lugar unificado para crear, administrar, revisar y ver todas las solicitudes de información (RFI) formales creadas por los usuarios de su equipo de proyecto. Esta herramienta es ideal para usuarios que necesitan documentar formalmente preguntas y respuestas a preguntas relacionadas con el diseño y la construcción que surgen durante el ciclo de vida del proyecto.

- Configuración del flujo de trabajo de RFI en Build
- Creación, gestión, revisión y visualización de RFI
- Capacidades de generación de informes relacionadas con las RFI

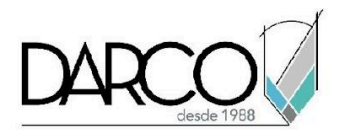

## **REUNIONES**

Cómo crear agendas y administrar invitados a reuniones, capturar decisiones tomadas y asignar personas a elementos de acción específicos. También cubriremos cómo generar automáticamente reuniones de seguimiento. En "Reuniones", todos los registros de reuniones están centralizados, organizados y accesibles para los invitados a la reunión

- Crear una agenda de reunión e invitar a los participantes de la reunión
- Captura de información durante reuniones
- Generación de actas de reuniones.
- Creación de una reunión de seguimiento
- Compartir y exportar reuniones

### **ENTREGAS**

Se verá la herramienta de envíos en Autodesk Build, un único lugar unificado para crear, administrar, revisar y ver todos los envíos formales creados por los miembros de su equipo de proyecto. Esta herramienta es muy útil para los miembros que necesitan documentar la revisión y aprobación formal de las presentaciones relacionadas con el diseño y la construcción.

- Asignación de administradores de presentaciones en compilación
- Creación, administración, revisión y visualización de presentaciones
- Capacidades de generación de informes relacionadas con las presentaciones

### **ACTIVOS**

Se verá la herramienta "Activos" en Autodesk Build, un único lugar unificado para crear, administrar y realizar un seguimiento de todos los equipos y activos en nuestros proyectos. Esta herramienta es útil para los usuarios que necesitan gestionar y realizar un seguimiento de los activos a lo largo del ciclo de vida del proyecto, ya sea para el diseño, la aprobación, la adquisición, la instalación, la puesta en marcha o la entrega y las operaciones.

- Instalación y configuración de la herramienta "Activos"
- Creación, administración y seguimiento de activos
- Capacidades de generación de informes relacionadas con los activos

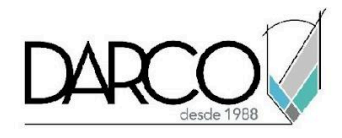

## **SEGUIMIENTO DEL PROCESO**

Cómo configurar y realizar un seguimiento del estado de progreso de diferentes objetos dentro de un proyecto de Autodesk Build. Aprenderá cómo crear tipos de objetos, rastrearlos en hojas y analizar y exportar los datos. Estas capacidades mantienen al equipo de la oficina al tanto del progreso para analizar y actualizar los planes, empoderar a los equipos de campo con pronósticos de productividad para realizar ajustes o mejoras, y garantizar que los diferentes oficios y equipos entiendan qué está listo ahora, qué sigue y qué se está quedando atrás.

- Creación y personalización de objetos.
- Seguimiento del progreso en una hoja
- Edición de estado
- Exportación de datos e informes

### **INFORMES EN BUILD**

Veremos el uso de la herramienta Informes en Autodesk Build. La herramienta Informes brinda acceso centralizado a todos los datos informados relevantes para su función de proyecto en todos los flujos de trabajo y funciones de Autodesk Build. También admite la programación de informes, el intercambio y la exportación de información a colaboradores de proyectos internos o externos.

- Configuración de la herramienta de informes (idioma)
- Creación de informes desde la herramienta Informes
- Descarga y visualización de informes existentes
- Programación de la generación de informes
- Exportar y compartir informes.

Nota: Durante todo el curso se estarán revisando en paralelo estos temas tanto para la versión de computadora como para la aplicación móvil Plan Grid. De tal forma que se recomienda que el alumno cuente con un dispositivo con la suficiente capacidad para soportar el uso de la aplicación.

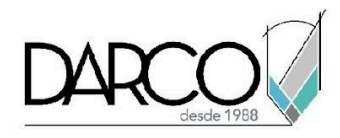

## **INFORMACIÓN ACERCA DE NUESTROS CURSOS**

- 1. Todos los cursos se imparten desde nuestra plataforma a través de zoom y además con acceso al material del curso.
- 2. Todas los contenidos de las sesiones de los cursos serán grabados, las cuales te compartiremos para visualización únicamente. Debes solicitar a tu asesor la compartición de las grabaciones una vez termine tu curso. Al confirmar tu participación en este curso aceptas que todos los contenidos de las sesiones serán grabados.
- 3. Una vez te inscribas a los cursos desde nuestra plataforma, te llegará un correo de notificación con información e instrucciones, además, de notificaciones adicionales en caso de que existan cambios o recordatorios de las fechas y horarios de tus cursos.
- 4. En el caso de los cursos en línea, debes revisar la documentación en el correo de notificación que llegará desde nuestra plataforma, el cual contiene información sobre los requisitos de infraestructura para conectarte a las sesiones del curso.
- 5. Los cursos son 100% prácticos, a medida que el instructor vaya avanzando con la explicación de los temas, irás desarrollando los ejercicios propuestos para el curso de acuerdo con este temario. Si requieres un temario personalizado consulta con tu asesor.
- 6. Deberás cumplir con asistencia del 80% del curso para obtener el certificado de participación. Los certificados pueden ser emitidos directamente por el fabricante para los softwares que aplique a través de nuestro centro de capacitación.
- 7. En las sesiones de curso se utilizará el software en la última versión, en unidades métricas y en inglés para las funcionalidades que apliquen. El software será parte de las herramientas didácticas para explicar y aplicar los conceptos.

## **REQUISITOS TECNOLÓGICOS PARA LOS CURSOS EN LÍNEA**

- Debes tener instalado en software en idioma inglés en la última versión.
- El software debe estar instalado sobre Sistema Operativo Windows 10 o la versión de sistema operativo más actualizada.
- Si **no** cuentas con el sistema operativo indicado consulta con tu asesor por lo menos 2 días hábiles antes de comenzar tu curso online para obtener apoyo.
- Comprueba la velocidad de conexión a internet tanto de subida como bajada observando que tengas el mínimo 10 MB, puedes consultar en <https://www.speedtest.net/es> (si tienes dudas sobre el resultado de la consulta, puedes enviar la información a tu asesor o envía un mail a [soporte@darco.com.mx](mailto:soporte@darco.com.mx) para obtener apoyo).